# **Utilisation de GnuPG et debsign**

- Objet : Installation, utilisation et configuration de debsign pour signer un paquet
- Niveau requis : [avisé](http://debian-facile.org/tag:avise?do=showtag&tag=avis%C3%A9)
- Commentaires : Avant d'uploader un paquet dans les archives Debian, il est nécessaire de le signer avec sa clé GPG.
- À savoir : [Contribuer à Debian](http://debian-facile.org/doc:mentors:mentors)
- Suivi :

### [à-tester](http://debian-facile.org/tag:a-tester?do=showtag&tag=%C3%A0-tester)

- Création par **& [captnfab](http://debian-facile.org/utilisateurs:captnfab) le 01/03/2014**
- Testé par … le …
- Commentaires sur le forum : [ici](https://debian-facile.org/topic-8549-wiki-mentors-signer-ses-paquets-avec-gnupg-et-debsign-page-1.html)<sup>[1\)](#page--1-0)</sup>

# **Introduction**

- Créer une paire de clés GPG dédiés à vos contribution Debian
- Configurer Debsign pour qu'il utilise cette clé par défaut

# **Générer une paire de clés GPG**

Utilisés pour signer (ou chiffrer) les courriels et les paquets Debian.

# **Installation**

apt-get install gnupg

# **Génération**

## **Génération de la clé privée GPG**

gpg --gen-key

## **Génération du certificat de révocation**

Remplacer XXXXXXXX par l'ID de la clé :

gpg --output revoke.asc --gen-revoke XXXXXXXX

#### **Génération de la clé publique**

gpg --output ~/votre-login.gpg --export votre@adresse-email.org

#### **Génération de la clé publique version ASCII**

gpg --armor --export votre@adresse-email.org

#### **En savoir plus**

• [GnuPG](http://debian-facile.org/doc:systeme:gnupg)

# **GPG Agent**

Pour ne pas avoir à retaper la passphrase à chaque signature, on peut utiliser gpg-agent, qui fonctionne de la même manière que ssh-agent. Pour ce faire, il faut rajouter au fichier ~/.gnupg/gpg.conf le code suivant:

#### [~/.gnupg/gpg.conf](http://debian-facile.org/_export/code/doc:mentors:signer-un-paquet?codeblock=5)

use-agent

# **Signer un paquet avec debsign**

#### **Installation**

apt-get install devscripts

#### **Configuration**

Dans son dossier personnel, ajouter au fichier ~/.devscripts (à créer s'il n'existe pas) la ligne suivante :

DEBSIGN\_KEYID=0xXXXXXXXX

En remplaçant 0xXXXXXXXX par l'id de votre clé GPG.

#### **Utilisation**

#### debsign nom-du-paquet\_version-revision\_arch.changes

#### [1\)](#page--1-0)

N'hésitez pas à y faire part de vos remarques, succès, améliorations ou échecs !

From: <http://debian-facile.org/> - **Documentation - Wiki**

Permanent link: **<http://debian-facile.org/doc:mentors:signer-un-paquet>**

Last update: **05/11/2015 17:13**

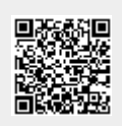